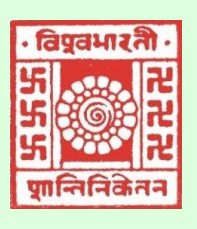

 **(***Where the world makes its home in a single nest***)** Visva-Bharati

# *Library Network e-Newsletter*

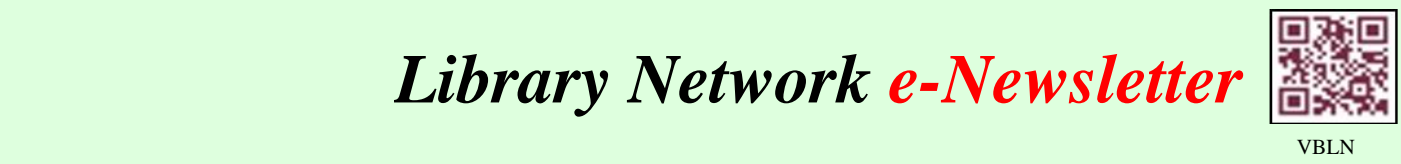

# 2021: Volume-8, Issue-9, September

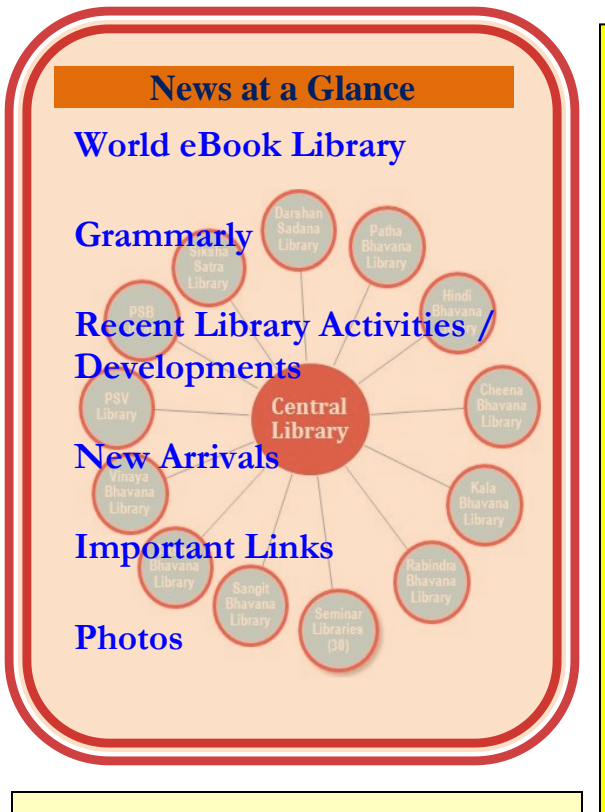

# **Editorial Board**

**Editor:**

 **(Acting) Dr. Nimai Chand Saha, University Librarian** 

 **Associate Editor: Dr. Tapas Kumar Das, Dy. Librarian (Stage-III)**

**Assistant Editors: Sri Ajay Kumar Sharma. Asst. Librarian (Stage-III) Sri Debabrata Hazari, Asst. Librarian**

**Library website: [http://visva-bharati-library.in](http://visva-bharati-library.in/)**

**<https://www.facebook.com/vblibnet>**

# Where the World Goes to Read **WORLD eBOOK LIBRARY**

World eBook Library (WEL) is accessible in the Visva-Bharati through INFLIBNET. URL: https://ess.inflibnet.ac.in/eres.php?memID=100. One can also log on to https://ndl.iitkgp.ac.in/ and avail this priceless service 24 hours a day, 7 days a week.

The World eBook Library Association is the world's largest eBook provider founded in 1996. WEL is a global coordinated effort to preserve and disseminate classic works of literature, educational material, serials, bibliographies, dictionaries, encyclopedias, and other reference works in a number of languages and countries around the world.

WEL is the world's largest collection of primary source e-Books for academic libraries. It is designed to support academic research at all levels and subject areas by providing over 4 million plus e-Book and 16 Million Journal articles, audio books, children books etc. in multidisciplinary subjects, originally scanned from the shelves of the top 50 University Libraries in the world published from the year 1000 till the 21st century. 1000 years of publications in one search are fully downloadable without restrictions. It is the first and only one to offer Digitally Re-Mastered Editions of the most influential books ever printed from the 10th until the 21st centuries. Primary Source e-Book collections covering 1,00,000 subject areas originally published from the 10th until the 21st centuries.

# **Mission**

Its mission is to serve and aid the public, students, and educators, by providing the world's most complete collection of electronic books, documents, and articles online, as well as offer a variety of services and resources that support and strengthen the instructional programs of education, elementary through post-baccalaureate studies.

# **Announcement**

1 announced very soon through University Website, E-mail and Visva-Bharati Library Network is going to organize **Special Sessions during October 2021 through online on (a) Inductive Search with JGate@e-ShodhSindhu consortia b) CMIE's Consumer Pyramids DX etc. etc. for VB fraternity only.** Date and Time will be WhatsApp.

Access to the complete holdings of the World Public Library is open to the general public for personal use, members receive an eLibrary Card allowing them unlimited access to our complete holdings. There are millions of digitally re-mastered pdf eBooks for patrons to choose from.

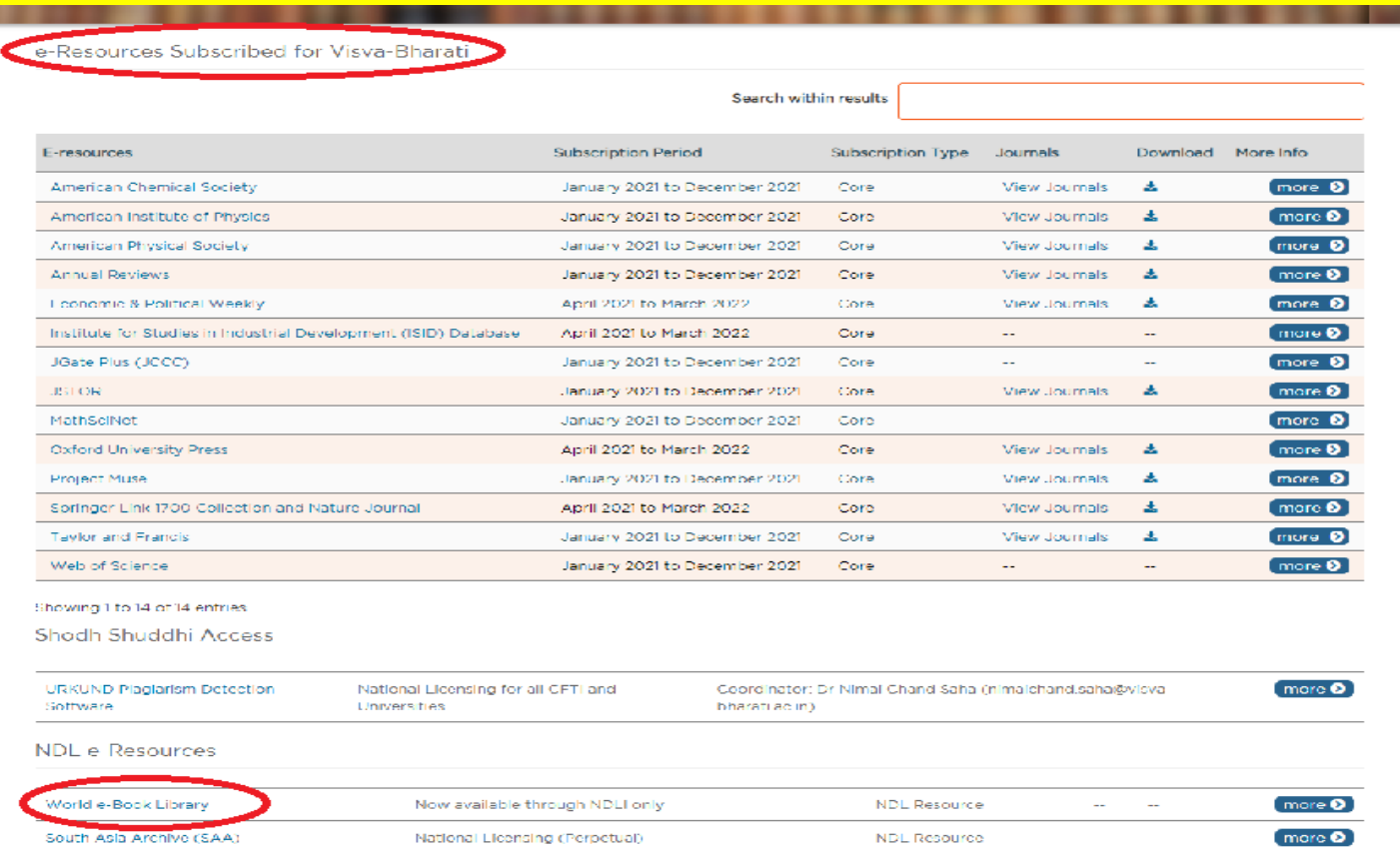

#### **Collection**

Collections include 21st Century, Action Adventure, Biography, Classics, Drama, Education, Elizabethans, Esoteric, Fiction, Folklore, Children's, Gothic Tales, History, Liberal Arts, Mystery, Non-Fiction, Poetry, Political Science, Pulp Fiction, Religion, Renaissance Thinkers, Science, Science Fiction, Western, Europa, Eastern, Professional.

#### **Content**

World eBook Library's Millennium Collection offers millions of works by the greatest thinkers of the last 1,000 years, works from America, Asia, Africa, and Europe, in over 300 different languages. Its collection of scholarly and academic articles has been curated from every field of study, with an extra focus on education, science, sociology, and technology.

#### **Key features**

- $\downarrow$  4,186,185 Full-Text eBooks in PDF
- $\downarrow$  203,051 eDocuments in PDF
- $\frac{1}{2}$  123,000 Audio Books in MP3
- $\frac{1}{2}$  5,024 Video books
- <sup>1</sup> 11,459 Graphical Novels in PDF 8,245 eJournal Issues in PDF
- $\frac{1}{2}$  230 Languages
- $\textcolor{red}{\downarrow}$  More than 5,00,000 individual book authors.
- $\frac{1}{\sqrt{2}}$  Unlimited simultaneous download in multiple devices.
- $\frac{1}{\sqrt{1-\frac{1}{\sqrt{1-\frac{1$
- $\pm$  IP authentication and remote access to your bonafide users through one link from your library website.
- $\frac{1}{\sqrt{2}}$  Fully Searchable Quotable Text & Bookmarking capability.

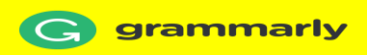

Max Lytvyn, Alex Shevchenko, and Dmytro Lider founded Grammarly in 2009 with the goal of helping people communicate more effectively. Focusing first on supporting students' grammar and spelling through a subscription-based product, they soon saw the potential of how Grammarly could help in all circumstances from professional writing to everyday correspondence. Over the next ten years, Grammarly grew the capabilities of an AI-powered writing assistant to go way beyond grammar and spelling into complex aspects of language and communication.

Today Grammarly offers an intuitive, real-time interface that's there for people wherever they type, through browser extensions, a web-based editor, a Microsoft Office add-in, a desktop interface, and mobile keyboards. A free version of its assistant, introduced in 2015, ensures that anyone who needs to communicate in English has access to essential writing support.

Visva-Bharati Library Network has subscribed Grammarly for the period 01 April 2021 to 31 March 2022 VB. Faculty Members, Scholars, Officers, and staff having Visv-Bharati domain mail ID (xxx.yyy@visva-bharati.ac.in) they are requested to register through the One-time Self-Registration Process as given below to access Grammarly: -

#### **Activation process**

One-time Self-Registration Process as given below to access Grammarly for the trial period

- $\pm$  Step 1: Go to www.grammarly.com/edu (mandatory to sign up for this URL)
- Step 2: Click on Join Your Organization button, fill up the self-service form. Ensure that users are registering from their respective official email id (@visva-bharati.ac.in)
- Step 3: After clicking signup, an activation email will be sent to the user's institutional email ID.

Please Note: Your @edu credential verification has been activated and an activation email will be sent to the user's institutional email ID once he/she registers. Users may at times get this in Spam/Junk/Promotion/Update Folder due to mail setting - users are advised to check the spam folder in case the link is not received in the INBOX.

- $\frac{1}{2}$  Step 4: Kindly Verify the activation mail from Grammarly.
- Step 5: Kindly use access code:  $\frac{1}{1}$  \*\*\*' for registration.  $\frac{1}{1}$  (\*\*\*Need to know from Library Authority)

# **Once registered, users will land on the 'Grammarly Editor, ' which is easy to use and can be explored by the user.**

# **Register for other than VB domain mail ID:**

- The Faculty members / Officers/ Scholar of Visva-Bharati those who have not VisvBharati domain mail ID (it is preferred to have VB mail ID as soon as possible from the VB
- $\pm$  Computer Center) they are requested to send one request mail through ncsaha.72@gmail.com
- $+$  or librarian@visva-bharati.ac.in to have grammarly access with their Name, Designation
- ↓ Including Department & Bhavana, Mail ID, VB Library Card No. etc.
- $\pm$  On request through mail as at above, one will receive an invitation email for the
- Grammarly access.
- <sup>1</sup> Imp Note: then check email inbox/spam/junk/promotions and other folders for Grammarly
- **Access invitation.**
- Click on "Join Now" and it will redirect to Grammarly Page.
- **↓** Do not click on Continue with Google.
- $\frac{1}{\sqrt{2}}$  Enter the new Password and Click on create account and join.
- Click on Join the Team
- **Email-ID will be treated as 'User ID'**

3 **https://www.grammarly.com/office-addin/windows, the same user ID and Password credentials will grant access to The MS Word Plugin can be downloaded from the support page after registration from the link use the Plugin for users. Please register and enjoy the facility to ensure quality research writing.**

# **How to Use Grammarly (For Having VB domain mail ID)**

1. Go to URL: www.grammarly.com/edu

2. Click on Login, Enter E-mail ID and Password, and then you will land on the Grammarly Home Page.

3. You can create a new blank document or upload an existing document to edit it with Grammarly.

4. Document format for uploading should be Microsoft Word (.doc .docx), OpenOffice (.odt), .txt, & rtf.

5. Select the language type in the customize section: https://account.grammarly.com/customize Accounts > Customize > Language Preference

6. If you have already existing file, Upload document or else you start writing a new document by clicking New, select the document type.

7. Click on Goals to set Audience type, Formality, Domain, Tone, & Intent of the Paper you are writing and click on done

8. Click on Plagiarism (Plagiarism will be usually switched off, kindly switch it on every time you log in) – Right bottom corner.

9. Rectify all alerts/issues, click on the Overall Score (right top corner), and click on download the pdf report.

10. The MS Word Plugin can be downloaded from the support page after registration from the link 9743094965https://www.grammarly.com/office-addin/windows, the same user ID and Password credentials will grant access to use the Plugin for users.

**Tutorial: <https://support.grammarly.com/hc/en-us/articles/360003474732>**

# **RECENT ACTIVITIES**

- ➢ Siksha-Bhavana Library has organized a '**LIBRARY INTERACTIVE SESSION**' for the U.G. & P.G. level students of Siksha-Bhavana, Visva-Bharati on 25<sup>th</sup> August 2021 from 11.30 am. The program has been arranged through online mode by using the ZOOM platform. A Google form has been circulated for the Registration purpose and the willing students have registered themselves through the Google form for this interactive program. Later, a joining link has been sent to their individual email. A total of 150 students from the both levels have registered their name for this program. A total of approx 50 students have attended this Interactive Session. The session has started with the valuable welcome speech by Prof. Tara Prasad Chattopadhyay, Principal, Siskha-Bhavana and Dr. Nimai Chand Saha, Librarian-In-Charge, Visva-Bharati. An introductory address about the Siksha-Bhavana Library has been delivered by Dr. Sanat Bhattacharya, Library-In-Charge, Siksha-Bhavana Library. Then Dr. Bhattacharya has explained LS-Discovery, Visva-Bharati library services and facilities available on our library website. New arrivals of Siksha-Bhavana Library have also been shown them through live video. Few queries/questions have come from the students regarding LS-Discovery, library hours, and facilities. The 'LIBRARY INTERACTIVE SESSION' ended with a vote of thanks by Dr. Sanat Bhattacahrya.
- ➢ Sangit-Bhavana Library has arranged Online Ph.D. Viva-Voce examination and BOS during the month of September 2021:
	- Ph.D. Viva-Voce examination of Smt. Debosree Das, Dept. of RSDD, Sangit Bhavana on 13/09/2021 at 3PM.
	- $\overline{\phantom{A}}$  BOS of the Dept. of HCM on 14/09/2021 at 10.30 AM.
	- Ph. D. Viva-Voce Examination of Smt. Tania Chakraborty, Dept. of RSDD, Sangit Bhavana on 22/09/2021 at 3PM.
- ➢ **Central Library** is being used as venue for **online counselling for the admission of different programs of Visva-Bharati.** During the month. The arrangement at the library jointly with the VB Admission Coordination Cell, is much appreciated by the stakeholders.
- ➢ **Uploading files in the VB Institutional Repository:** The majority of the library professionals have involved themselves to upload files in the VB **Institutional Repository** under **VB Digital Library. Through the special drive around 5137 files** (containing publications of VB fraternity, Project Reports, question papers, syllabus, Annual Reports of VB and VBLN, e-Newsletter of VBLN, etc.) have been uploaded during the month. Resources may be browsed through the link: <https://vbudspace.lsdiscovery.in/xmlui/> or one may go through the university website, then the library and then the digital library.
- ➢ **Documents / Article Delivery Services**: During the month 29 no. of soft copies of the articles have been collected and delivered through mail as requested by the academics/scholars.
- ➢ **Similarity Checking through URKUND Software**: On request from the academics **34** articles/ Files have been checked through URKUND software and the report has been forwarded through the mail.

4

#### **RECENT ACTIVITIES**

- ➢ **Special drive for the newly admitted students/scholars during pandemic:** Considering the needs of the newly admitted students/scholars during pandemic, VB library has issued notification for accessing VB Library resources on 26 June. Till date, more than 250 users (including Research scholars and Students) have sent their required information/documents through concerned HOD to get temporary ID and Password.
- ➢ **Siksha-Bhavana Library has organized a farewell program** by maintaining the Covid protocol for Professor Rup Kumar Kar, Department of Botany, Siksha Bhavana, Visva-Bharati on 29th September 2021. Prof. Santanu Roy, Dept. of Zoology, Siksha Bhavana. Visva-Bharati, Retired Prof. Sukanta Sen, Department of Botany, Siksha Bhavana. Visva-Bharati and Dr. Sanjoy Ghosh, Jt. Registrar, Visva-Bharati graced the occasion. Smt. Sanchita Manna has sang two beautiful Tagore's songs on this occasion. Dr. Sanat Bhattacahrya, Library-In-Charge, Siksha-Bhavana Library has gave vote of thanks to all.

**New Arrivals (Books and Periodicals)**  [Books\(](https://vbu.lsdiscovery.in/home/dashboard)click) [Journals](https://vbu.lsdiscovery.in/home/dashboard) (click)

# **IMPORTANT LINKS:**

**Academic Earth [https://academicearth.org/]**: Academic Earth was launched on the premise that everyone deserves access to a world-class education. In 2009, we built the first collection of free online college courses from the world's top universities. The world of open education has exploded since then, so today our curated lists of online courses are hand selected by our staff to show you the very best offerings by subject area. They provide online degree courses from accounting and economics to engineering and also carry material on niche subjects like behavioural psychology. Moreover, it has had collaboration with a bunch of reputed colleges such as University of Oxford, Massachusetts Institute of Technology, Stanford University and many others. We also make sure there is something for everyone: whether you want to explore a new topic or advance in your current field, we bring the amazing world of academia to you for free.

**Coursera [http://courser.org/]**: Coursera was founded in 2012 by two Stanford computer science professors (Professors Daphne Koller and Andrew Ng) with a vision to provide anyone, anywhere with access to the world's best education. The moment a student opens this website, he is bound to get sucked into the number of courses available in his topic of interest. It is a user-friendly website. Students can find big universities and a sharable electronic Course Certificate. Every course on Coursera is taught by top instructors from world-class universities and companies, so you can learn something new anytime, anywhere.

Hundreds of free courses give you access to on-demand video lectures, homework exercises, and community discussion forums.

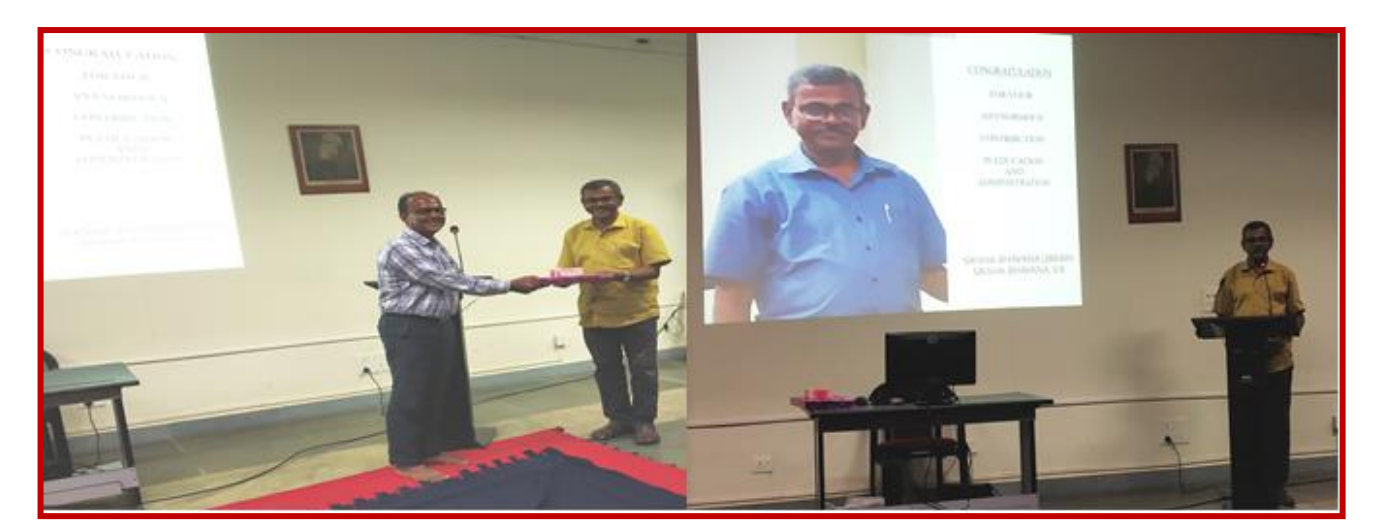

Glimpses of last working day of Prof. Rup Kumar Kar, Department of Botany, Siksha Bahavna on 30/09/2021 as arranged by Siskha Bhavana Library.